# **Manual de usuario de iAH – apéndice – envío de resultados por mail**

Ernesto Spinak v.1.0 provisional – noviembre 2011

# **Introducción**

La interfaz por defecto para las consultas de las bases de datos Isis tanto en ABCD como en la BVS, es la aplicación iAH de Bireme, que usa el software wxis.exe y el lenguaje IsisScript. Este documento amplía la información sobre la configuración de la opción **SEND RESULT BY EMAIL** que se introduce en la *Sección Preferencias* del manual oficial publicado por BIREME. Las explicaciones aplican indistintamente a las versiones 2.x y 3.x de iAH.**<sup>1</sup>**

Cada base de datos accesible desde la interfaz iAH debe tener un archivo de definición de parámetros llamado **<name\_base>.def**. Si la versión de iAH en uso es 2.x, entonces este archivo estará alojado en el directorio **../htdocs/iah**, en cambio si la versión es 3.x (caso de ABCD), entonces estará alojado en **../www/bases/par.**

En las líneas finales del archivo <name\_base>.def, en la sección de preferencias, aparece una opción que permite activar o no esa funcionalidad. Usualmente la opción está desactivada debido a que los usuarios no han advertido la función o no han sabido implementarla.

 **… [PREFERENCES] AVAILABLE FORMS=F,A SEND RESULT BY EMAIL=OFF** - **NAVIGATION BAR=ON DOCUMENTS PER PAGE=20 FEATURES=XML** 

La explicación que está en el manual oficial no ha resultado suficientemente clara para usuarios no expertos, por lo cual explicaremos más detalladamente cómo se implementa ese servicio.

## **Consideraciones previas**

Primero veamos la diferencia entre disponer o no este servicio en las figuras que siguen, que muestra la secuencia de operaciones necesarias para enviar el resultado de una consulta, para las dos versiones de iAH

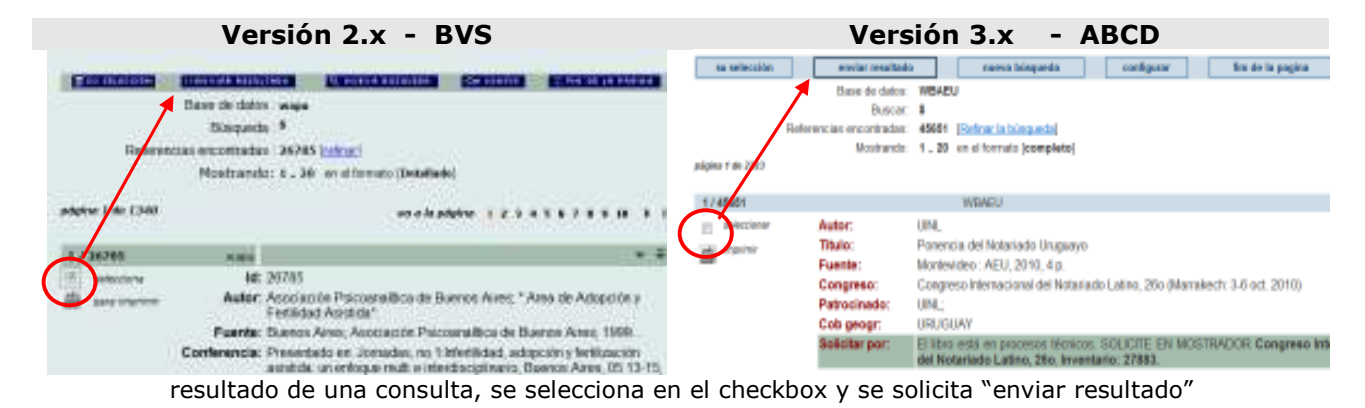

l **1** v.3.x: http://bvsmodelo.bvsalud.org/download/abcd/manuais/ABCD-IAH-3.1.0\_es-OfficialVersion.pdf

v.2.x: http://bvsmodelo.bvsalud.org/download/iah/IAH-ManualUsuario-es.pdf

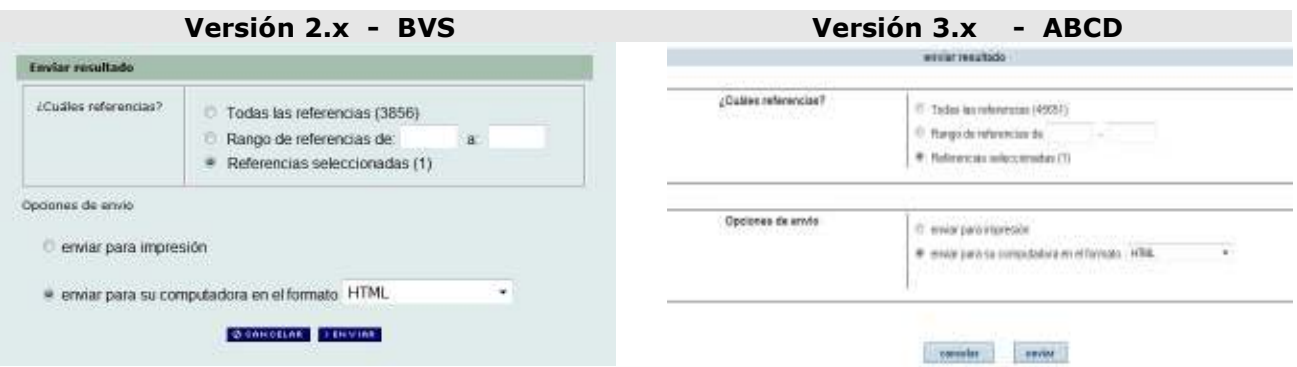

Opción envío de resultados: permite enviar a la impresora, o exportar el archivo en HTML o ISO2709, sin embargo, cuando **SEND RESULT BY MAIL=OFF** no aparece la opción de e-mail

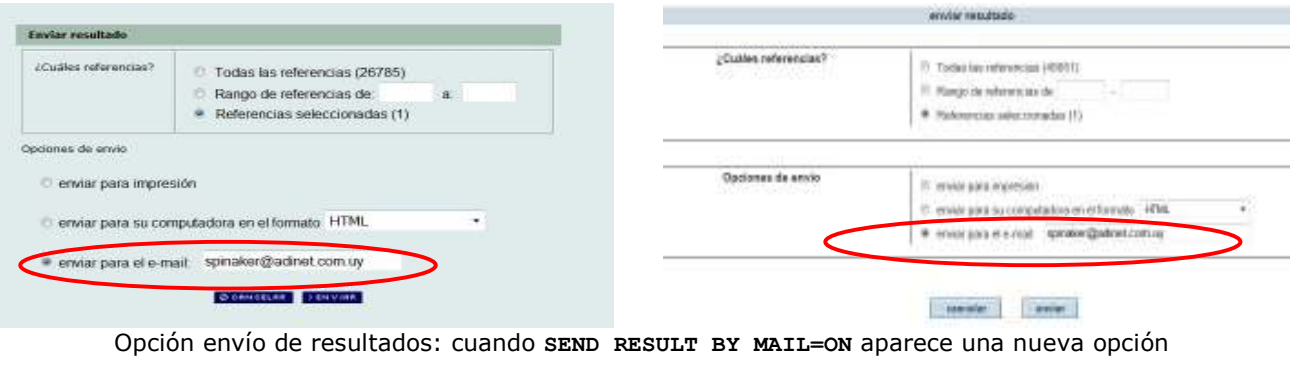

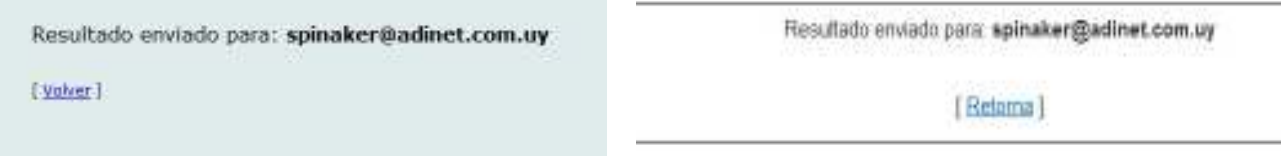

página de confirmación del envío del resultado

El usuario indicado en la opción de envío recibirá en su correo un mensaje con la presentación que sigue. Note que el cabezal por defecto contiene el nombre de BIREME, pero esto puede cambiarse como veremos más abajo.

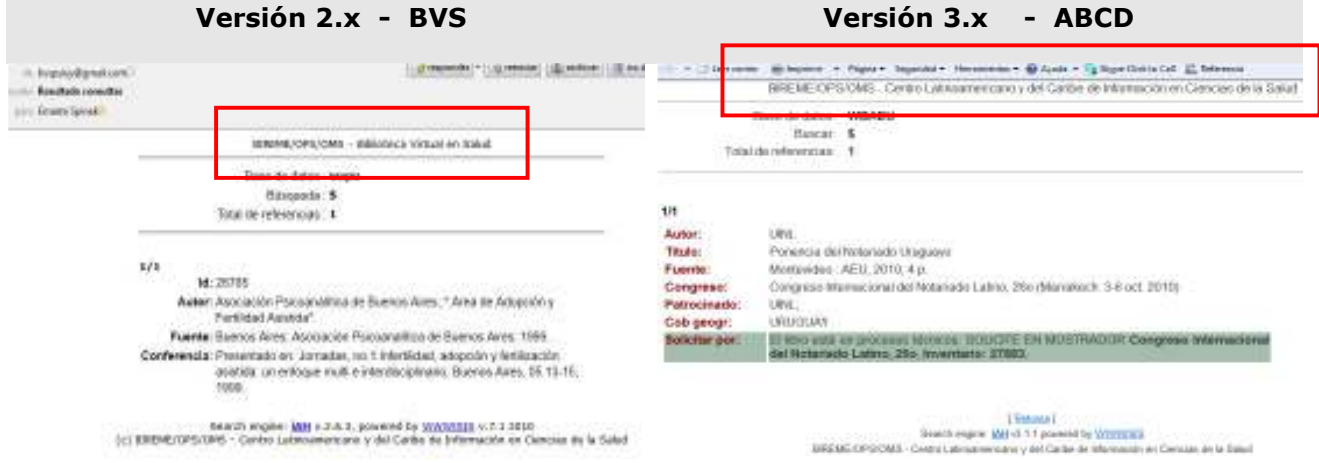

## **Personalización del mensaje de envío**

Para adaptar el cabezal del mensaje de envío de resultados debe modificar el archivo **ahlist.pft**, que se encuentra en:

- o v.3.x **…/www/htdocs/iah/scripts/<lang>/ahlist.pft**
- o v.2.x **../<root>/cgi-bin/iah/<lang>/ahlist.pft**

```
script a modificar en v.2.x 
if v6212 = 'print' then 'onLoad="javascript:void(showPrintDialog())"' fi,'> 
<center> 
<font face="verdana" size="1">VHL - Virtual Health Library</font> 
<hr width="600" align="center">
```

```
script a modificar en v.3.x 
if v6212 = 'print' then '<body style="background: #FFFFFF !important"
onLoad="javascript:void(showPrintDialog())">' else '<body style="background: 
#FFFFFF !important">' fi, 
'<div id="contentList"> 
     <div class="contain"> 
     <div class="copyright"> 
         BIREME/PAHO/WHO - Latin American and Caribbean Center on Health Sciences 
         <hr class="ruler" /> 
         </div>
```
Mensaje que recibirá el usuario con el cabezal modificado de acuerdo a la biblioteca **Versión 2.x - BVS Versión 3.x - ABCD** 

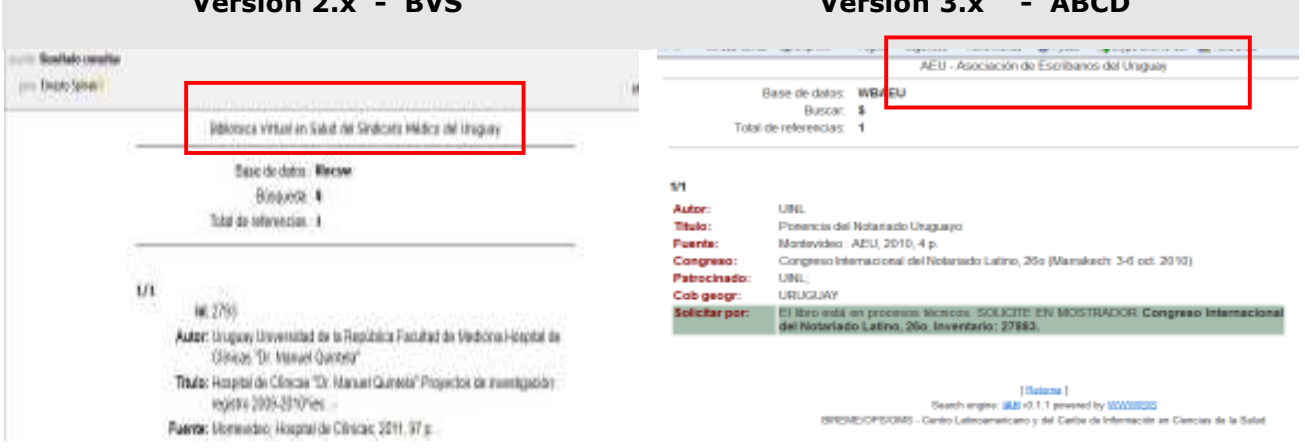

Es posible usar diferentes encabezamientos dependiendo de la base de datos de la que procede el resultado. Para eso deberá modificar el archivo **ahlist.pft** con instrucciones similares a:

```
<font face="verdana" size="1">', 
 If s(mhu,v5003^*) ='BASE1' then mpl, 'BASE1 from MyLibrary', 
       else mpl, 'VHL – Virtual Health Library', 
    fi, 
'</font>
```
## **Instalación del programa de envío de mail en diferentes sistemas operativos**

La aplicación iAH en sí misma no hace el envío de los resultados por mail, sino que genera una salida que es interpretada por un archivo externo llamado **sendmail.conf** y éste a su vez lo encamina a un programa SMTP<sup>2</sup> previamente instalado y adecuado al sistema operativo.

El archivo **sendmail.conf** entregará dos valores o parámetros al programa de envío de correos, (**SMTP)**, que es accionado mediante la instrucción **EXECUTE** adecuada al programa específico que está operativo en esa instalación. Esos valores son: **mailto** y **file**

El archivo **sendmail.conf** se encuentra en **/htdocs/iah/sendmail.conf** en todas las versiones de iAH.

### **Archivo sendmail.conf (default)**

```
# Put the command line for e-mail sending through your server SMTP. 
# Use the literals <mailto> and <file> to specify where these fields will be 
# inserted in the command by IAH. Also specify the complete path for the "mailer", 
# in case this is not configured in "path" of the server. 
Ejemplo Windows: EXECUTE=blat <<mark>file</mark>> -subject Results -to <mailto><br>Ejemplo Linux: EXECUTE=/home/user/iah/cqi-bin/email.sh <mailto> ·
                     EXECUTE=/home/user/iah/cgi-bin/email.sh <mailto> <file>
```
Según sea la distribución instalada (Windows o Linux) el archivo **sendmail.conf** indicará una de las las dos líneas que comienzan con la instrucción **EXECUTE=**. Para el caso de la versión Windows viene con los parámetros mínimos obligatorios para el programa **blat<sup>3</sup>** , y para el caso de Linux asume que está instalada una versión **MTA<sup>4</sup>** de la familia RedHat.

#### **Notas:**

f,

- o La aplicación de SMTP para envio de e-mail no forma parte del paquete IAH, deberá ser instalado previamente.
- o Los datos entre <…> son proporcionados por IAH, pero pueden usarse parámetros adicionales, lo que será responsabilidad del administrador.

En las siguientes secciones se darán ejemplos de configuración de una aplicación de SMTP para Windows y tres diferentes MTA de Linux:

- o Línea Redhat usando **sendmail**
- o Cualquier Linux usando **qmail**
- o Cualquier Linux usando **sendEmail**

**Nota**: sendEmail no es un MTA, sino que es un programa como el Blat de Windows, pero para Linux que usa cualquier MTA

**<sup>2</sup>** Simple Mail Transfer Protocol (SMTP) Protocolo Simple de Transferencia de Correo, es un Protocolo de red basado en textos utilizados para el intercambio de mensajes de correo electrónico entre computadoras u otros dispositivos (PDA's, teléfonos móviles, etc.). SMTP se basa en el modelo cliente-servidor, donde un cliente envía un mensaje a uno o varios receptores. La comunicación entre el cliente y el servidor consiste enteramente en líneas de texto compuestas por caracteres ASCII.

**<sup>3</sup>** Blat is a Public Domain Windows console utility that sends the contents of a file in an e-mail message using the SMTP protocol. Blat is useful for creating scripts where mail has to be sent automatically (CGI, backups, etc.), or just as a quick way to send a file or message quickly from the command line.

**<sup>4</sup>** Agente de Transferencia de Correo (del inglés Mail Transport Agent o MTA; también Message Transport Agent, Agente de Transporte de Mensajes) es uno de los programas que ejecutan los servidores de correo, y tiene como fin transferir un conjunto de datos de una computadora a otra.

### **SMTP en ambiente Windows**

El sistema operativo Windows no incluye por defecto un programa nativo de envío de correos, por lo que deberemos instalar una aplicación externa. **Blat** (http://www.blat.net/) es un programa cliente de correo (estilo proxy) en distribución FOSS muy eficiente, simple de instalar y usar. El paquete viene con un manual completo con todos los parámetros que pueden usarse.

- o Descargue del sitio la última versión disponible: *Blat v2.7.5 build:Aug 16 2011,* descomprima y tendrá tres archivos: **blat.dll; blat.exe; blat.lib**.
- o Copie los tres archivos **en c:\windows\system32**
- o Instale el programa blat

La instalación del programa se hace por única vez desde la línea de comandos del MS-DOS, y requiere informar siete parámetros de los cuales sólo cuatro son obligatorios. La sintaxis de la instalación es:

```
Blat -install <server addr> <sender's addr> [<try>[<port>[<profile>]]] [-q]
```
Ejemplo (valores inventados)

### **blat -install 192.999.1.3 nobody@xxx.org.uy - - - espinak 666.!!!**

Los tres guiones **-** significa que hay tres parámetros opcionales en blanco Los dos últimos parámetros son el nombre del usuario de la cuenta y su password.

Estos parámetros quedarán registrados y encriptados en el *Register* del equipo Servidor donde está instalado el iAH, en la clave: **HKEY\_LOCAL\_MACHINE\SOFTWARE\PUBLIC DOMAIN\BLAT**  Siempre será posible cambiar los valores corriendo nuevamente la instrucción de instalación.

Observe que puede usar como servidor de correo cualquier servidor donde usted se encuentre registrado con una cuenta, por ejemplo en una cuenta de gmail o de hotmail.

El archivo **sendmail.conf** que viene con la versión 3.x trae la línea siguiente:

```
EXECUTE=blat <file> -subject Results -to <mailto> -q -html
```
Pero sería posible insertar una línea de comandos más ambiciosa (vea el manual de blat)

```
EXECUTE=blat <file> -subject Resultados -to <mailto>
             -sender mylibrary@something.com 
             -from mylibrary@something.com -embed some.gif -embed some.jpg 
             -html -q -log log.txt
```
Nota: todos los parámetros deben escribirse en la misma línea, se los separa en renglones solamente por claridad.

### **SMTP en ambiente Linux**

El sistema operativo Linux puede disponer de programas de envío de mail por SMTP, llamados genéricamente MTA. Algunas distribuciones ya traen incluido un MTA, o en su defecto es posible instalar uno si es necesario.

Este manual no explica cómo se instala un MTA, pero se explica cómo preparar el script que requiere iAH para enviar los resultados. Se asume que los MTA están inlcuidos en el PATH y tienen los permisos de ejecución necesarios

El archivo **sendmail.conf** visto más arriba, en la ditribución de iAH para Linux contiene la siguiente linea por defecto

```
 EXECUTE=/home/user/iah/cgi-bin/email.sh <mailto> <file>
```
En la instrucción vemos que hay dos parámetros que son enviados a un script **.sh** que está en la carpeta **/cgi-bin** indicada con la ruta absoluta. El script se llama **email.sh** y es este archivo el que deberá ser configurado para la versión del MTA operativa en el sistema Linux.

Se dan a continuación tres ejemplos del archivo **email.sh**

o **Sendmail** – típico en versiones de la línea Redhat

```
email.sh
export TEMP_FILE=/var/tmp/$$.@@@ 
echo "From: salerta@odon.edu.uy" > $TEMP_FILE 
echo "To: $1" >> $TEMP_FILE 
echo "Subject: Resultados " >> $TEMP_FILE 
echo "Mime-Version: 1.0" >> $TEMP_FILE 
echo "Content-type: text/html" >> $TEMP_FILE 
cat $2 >> $TEMP_FILE 
#echo "</body>" >> $TEMP_FILE 
#echo "</html>" >> $TEMP_FILE 
/usr/lib/sendmail -t -oi < $TEMP_FILE 
rm $TEMP_FILE
```
o **sendEmail** – cualquier Linux

Requiere el uso del programa **sendEmail** (http://caspian.dotconf.net/menu/Software/SendEmail/) Descargue la aplicación y lo copia en **/usr/local/bin** 

```
email.sh
export TEMP_FILE=/var/tmp/$$.@@@ 
cat $2 | sed '/Content-type/d' > $TEMP_FILE 
cat $TEMP_FILE | sendEmail -f bvsbcu@bvrie.gub.uy -t $1 -u "Resultados" 
rm $TEMP_FILE 
exit 0
```
Nota: la línea marcada en amarillo se debe a un bug del iAH que deberá ser corregido

o **Qmail** 

```
email.sh
export TEMP_FILE=/var/tmp/$$.@@@ 
echo "From: apubiblioteca@gmail.com" > $TEMP_FILE 
echo "To: $1" >> $TEMP_FILE 
echo "Subject: Resultado consultas " >> $TEMP_FILE 
echo "Mime-Version: 1.0" >> $TEMP_FILE 
echo "Content-type:text/html" >> $TEMP_FILE 
cat $2 >> $TEMP_FILE 
/var/qmail/bin/qmail-inject < $TEMP_FILE 
rm $TEMP_FILE
```
# **Agradecimiento**

Quiero agradecer al experto en infraestructura informática, Ing. Diego Muses, por la ayuda y cooperación para resolver este problema.